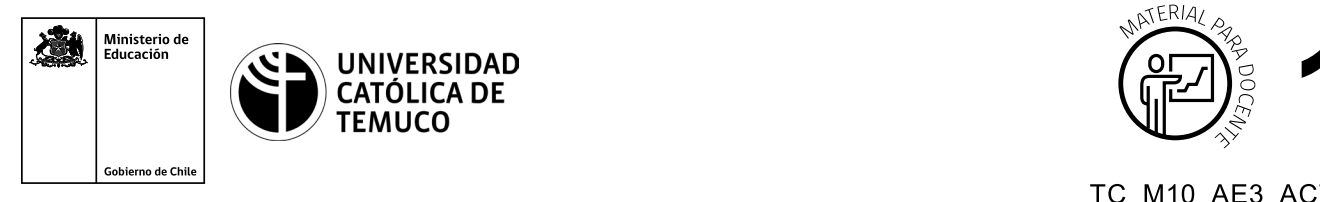

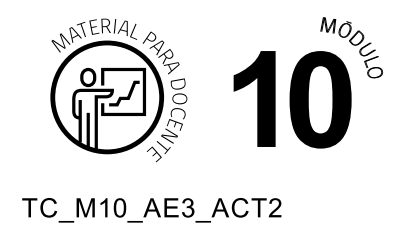

# **Ticket de Salida Sobre la seguridad social**

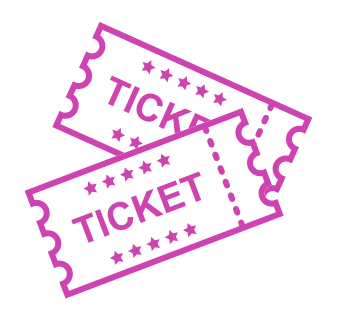

# **Para el cierre de la temática, realice las preguntas abiertas que se presentan a continuación:**

- **1.** ¿Para qué nos sirve que nuestro empleador pague las cotizaciones obligatorias?
- **2.** ¿Qué se debe considerar para elegir alternativas de pensión?
- **3.** ¿Qué elementos tendrías que evaluar al momento de elegir sistema de salud previsional?
- **4.** ¿Cómo le explicarías a una persona que recién inicia sus actividades laborales con contrato cómo calcular su sueldo líquido?
- **5.** A uno de tus vecinos lo han despedido y no sabe cuánto recibirá por finiquito, ¿qué información le pedirías para ayudarlo a saber el monto de pago? ¿Qué procedimientos harías para su cálculo?
- **6.** ¿Cuáles han sido los aprendizajes en los que te sientes más débil? ¿De qué forma los mejorarías?

Según las necesidades de su contexto, estas preguntas pueden ser realizadas presencialmente con dinámicas como "la pecera" o a modo de "plenaria". O bien, utilizando tecnologías digitales, pueden ser proyectadas en la presentación PPT o utilizar plataformas digitales como las que se sugieren a continuación:

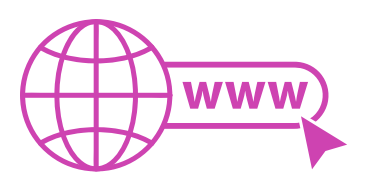

- 
- *Kahoot:* Plataforma con estilo juego, que permite formular las preguntas con la alternativa correcta, permitiendo generar la retroalimentación de forma inmediata.

Accede a la plataforma desde aquí:

#### *<https://kahoot.com/>*

*Mentimeter:* Permite que los y las estudiantes ingresen conceptos y crea una nube mostrando los más repetidos al medio, encuestas, preguntas y alternativas, preguntas abiertas, etc.

Accede a la plataforma desde aquí:

## *<https://www.mentimeter.com/>*

*Padlet:* Permite crear una "pizarra" donde los y las estudiantes pueden agregar notas con conceptos o respuestas.

Accede a la plataforma desde aquí:

## *<https://padlet.com/>*

*Google Forms:* Permite crear y administrar encuestas o cuestionarios con preguntas y sus alternativas correctas, permitiendo que los y las estudiantes revisen las alternativas correctas al finalizar.

Accede a la plataforma desde aquí:

*<https://docs.google.com/forms/>*

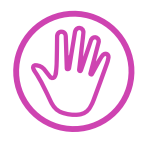

**Para cada una de las plataformas mencionadas, el o la docente debe crear una cuenta y seguir los pasos que la plataforma seleccionada irá indicando. Todas tienen opciones básicas, pero son gratuitas y de mucha utilidad.**

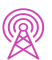